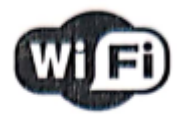

# **SENZOR DE MIȘCARE**

# **INSTRUCȚIUNI**

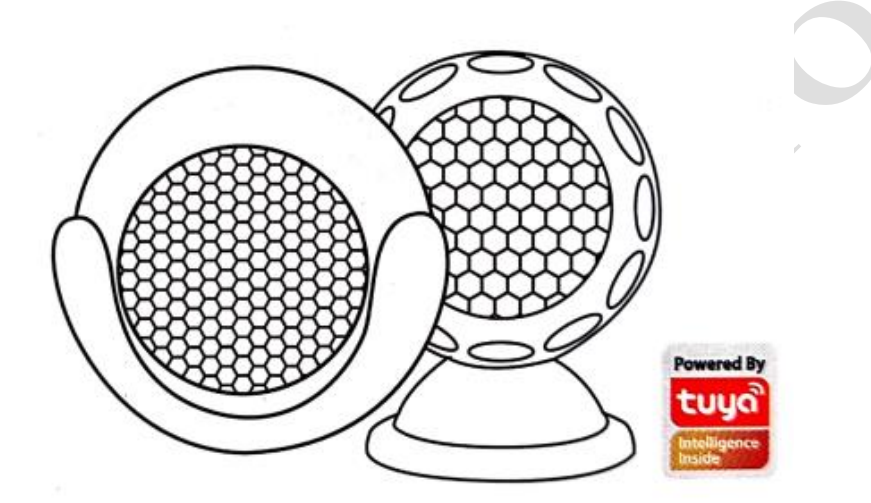

Vă mulțumim că ați ales Senzorii WiFi Smart Home

 $\mathcal{S}$ 

## **Configurația produsului**

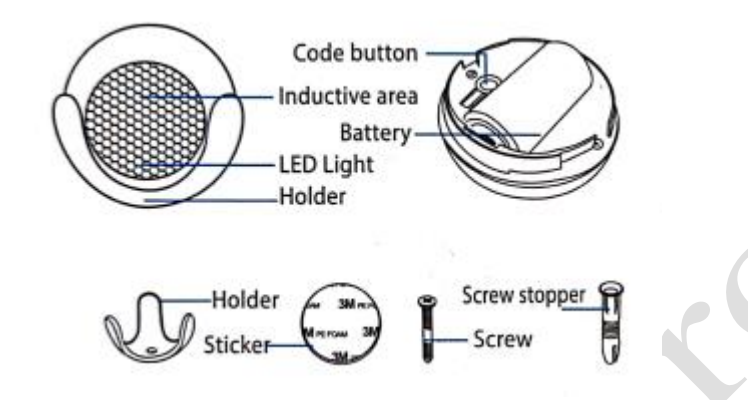

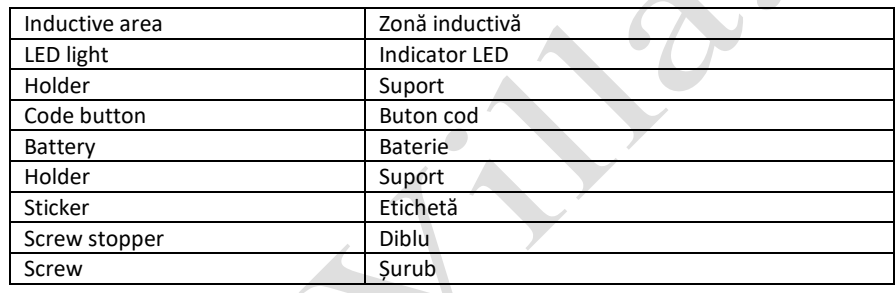

## **Specificații**

Baterie: CR123A-3V x 1 Curent în standby: 26uA Curent alarmă: 120mA-130mA Durată de viață în regim standby: 5 ani Durata de viață a bateriei: 2500 declanșări (1 an cu 7 declanșări pe zi, 2 ani cu 3 declanșări pe zi) Tip wireless: 2,4 GHz Standard wireless: IEEE 802.11b/g/n Rază de acțiune wireless: 45M Rază sensibilitate: 4-6 M Temperatura de funcționare: 0°C ~ 40°C (32°F ~ 104°F) Umiditate de funcționare: 20% ~ 85% Temperatura de depozitare: 0°C ~ 60°C (32°F ~ 140°F) Umiditate depozitare: 0% ~ 90% Dimensiuni: 50mm x 48mm x 48mm

#### **Stare LED**

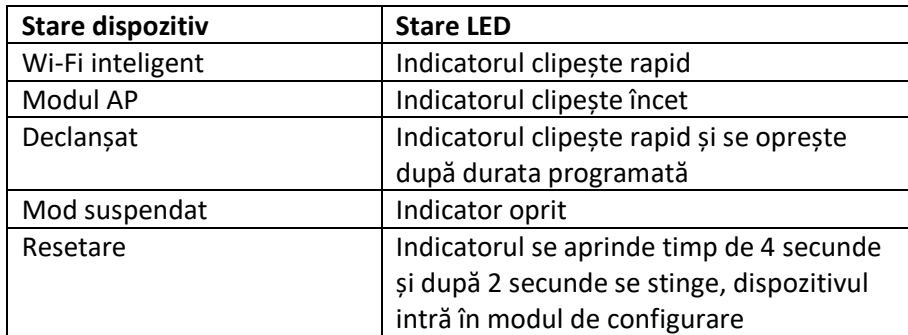

## **Cum se resetează?**

(1) Apăsați butonul de resetare timp de 6 secunde până când indicatorul clipește rapid. Apoi dispozitivul trece în modul WiFi inteligent.

(2) Apăsați din nou butonul de resetare timp de 6 secunde până când indicatorul clipește încet. Dispozitivul trece în modul AP.

O

## **Utilizarea aplicației inteligente Tuya**

#### **1. Descărcarea aplicației**

· Descărcați aplicația "Tuya Smart" din APP Store sau Google Play pe mobil.

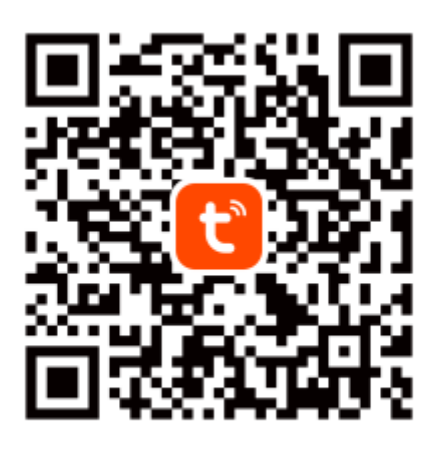

**Tuya Smart App** 

## **2. Înregistrare și conectare**

- Lansați aplicația "Tuya Smart"
- Pentru a vă înregistra, introduceți numărul de telefon mobil sau adresa de e-mail, creați o parolă, apoi conectați-vă la aplicație.
- Conectați-vă dacă aveți deja un cont.

## **3. Adăugare dispozitiv**

- Porniți senzorul inteligent al cărui mod implicit este modul Smart WiFi.
- $\bullet$  Selectați simbolul "+" din colțul din dreapta sus.
- Selectați tipul de produs și urmați instrucțiunile aplicației.
- În cazul în care conexiunea eșuează, încercați să folosiți modul AP
- Pe pagina "Add device" (Adăugare dispozitiv), selectați "AP Mode" (Modul AP) din colțul din dreapta sus și urmați instrucțiunile aplicației.
- Distracție plăcută!

## **Cum arată interfața de utilizator?**

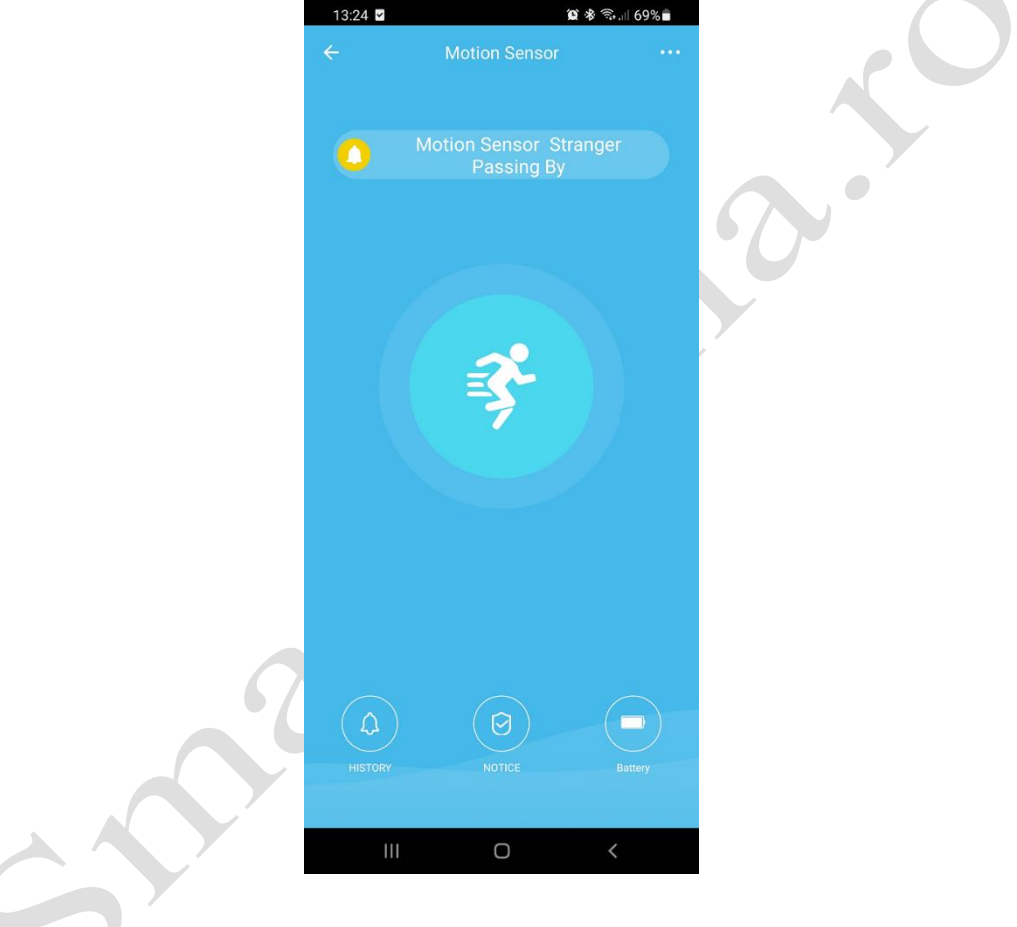

## **Caracteristici avansate**

Puteți beneficia de diferitele caracteristici avansate ale produsului cu ajutorul aplicației, încercați și convingeți-vă singuri.

## **Funcție principală**

- Stare funcționare: alarmă/normal (dispozitivul poate fi declanșat doar o singură dată în 1 minut)
- Înregistrare alarmă (clic pe "HISTORY" (ISTORIC)).
- Dezactivare/Activare notificări push (clic pe "NOTICE" (NOTIFICARE)).

## **Setare alarmă conectare**

Pentru conectarea a doi Senzori prin setare scenă.

### **Partajare dispozitiv**

Permiteți altor persoane să controleze dispozitivul

## **Notificare push**

Notificare push deschidere/închidere

## **Eliminare dispozitiv**

 Restabilire setări implicite; Ștergeți și adăugați din nou dispozitivul pentru a curăța înregistrările prin aplicație.